#### **Purpose**

These procedures explain how to use project company and project coding for transactions originating in the accounting system (MSAS), the procurement card system (FM01) and central payroll distribution rules (PP04).

#### **Overview**

Project company is a required four-digit field; use either 0008 or 0009. Project code is a twelve-digit alpha-numeric field.

Project company and codes are not validated on entry (project company is validated during general ledger (GL) posting; if it's not 0008 or 0009, the batch will suspend).

Project company does not appear in GL transactions. It's used by GL to indicate there will be an accompanying project code. Provided project company 0008 or 0009 is used, the project code entered on a document appears in the GL transaction PROJECT field.

## **Project Entry by Document Type**

### **AP Invoices**

Use the **PROJ-CO** and **PROJ NUMBER** fields on the AP worksheet screens, EWS or IWS. If you forget to enter project comp or code on one of these, you can use EMW or IMW. In example below, project company is 0008 and project code 534:

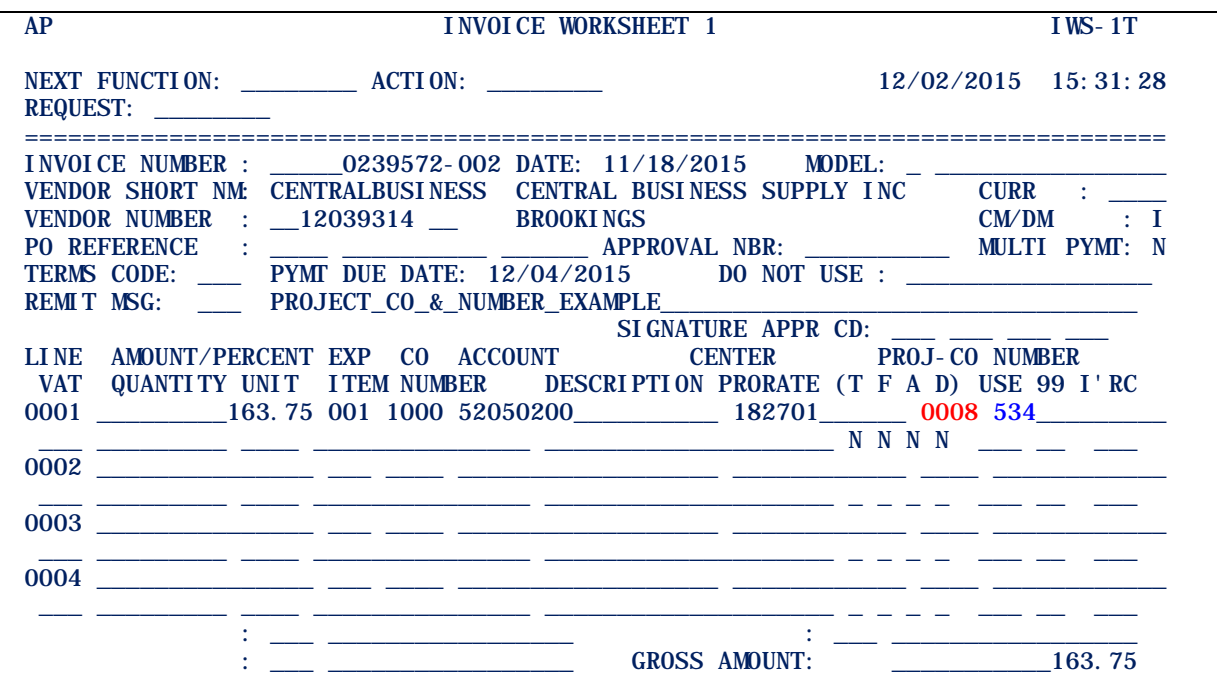

### **Project Entry by Document Type (continued)**

#### **BC Documents (JV, Noncash & Encumbrance Adjustment)**

Enter project company and code in **DESCRIPTION** one field on BC screen 213 (JV and noncash) or 243 (encumbrance adjustment). Project company must be in columns 01-04. Project code must be in columns 05-16 (immediately after project company). Erase any other characters already in desc-1 using erase-end-of-field key or space-bar. In example below, project company is 0008 and project code 534:

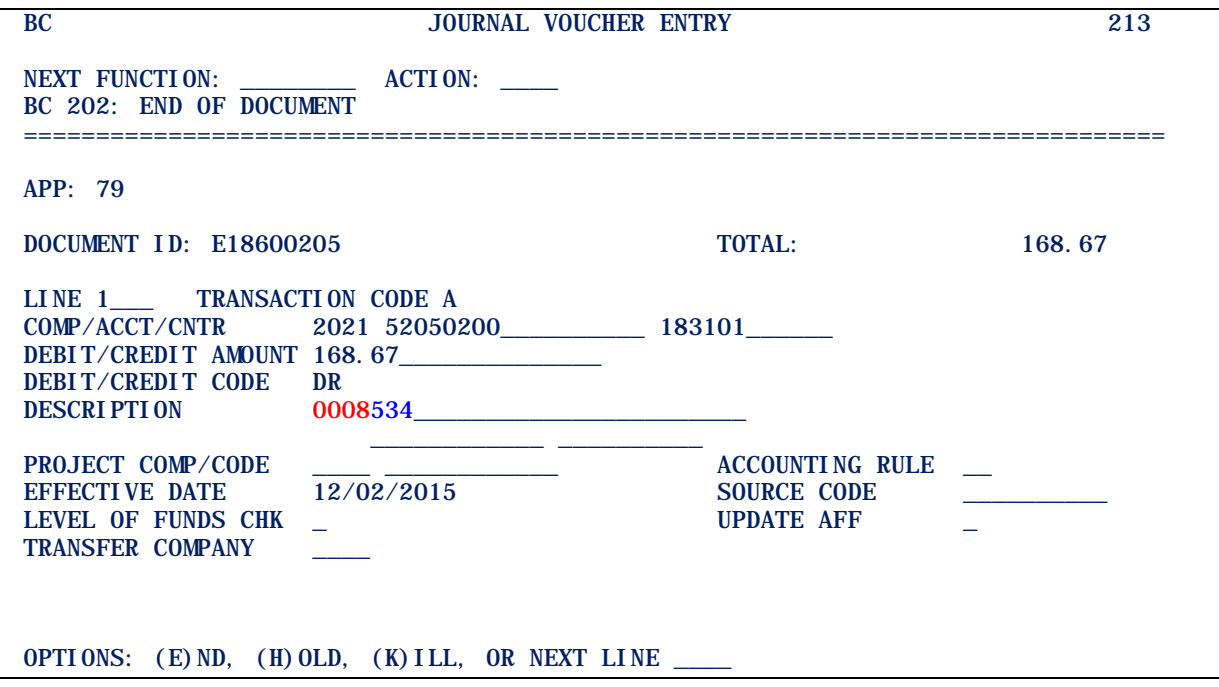

## **Project Entry by Document Type (continued)**

#### **PS Service POs**

Use the **PROJECT CO.** and **PROJECT CODE** fields on the PS PL1 screen. These fields flow from a purchase order line to an invoice line, if the PO is matched. In example below, project company is 0008 and project code 534:

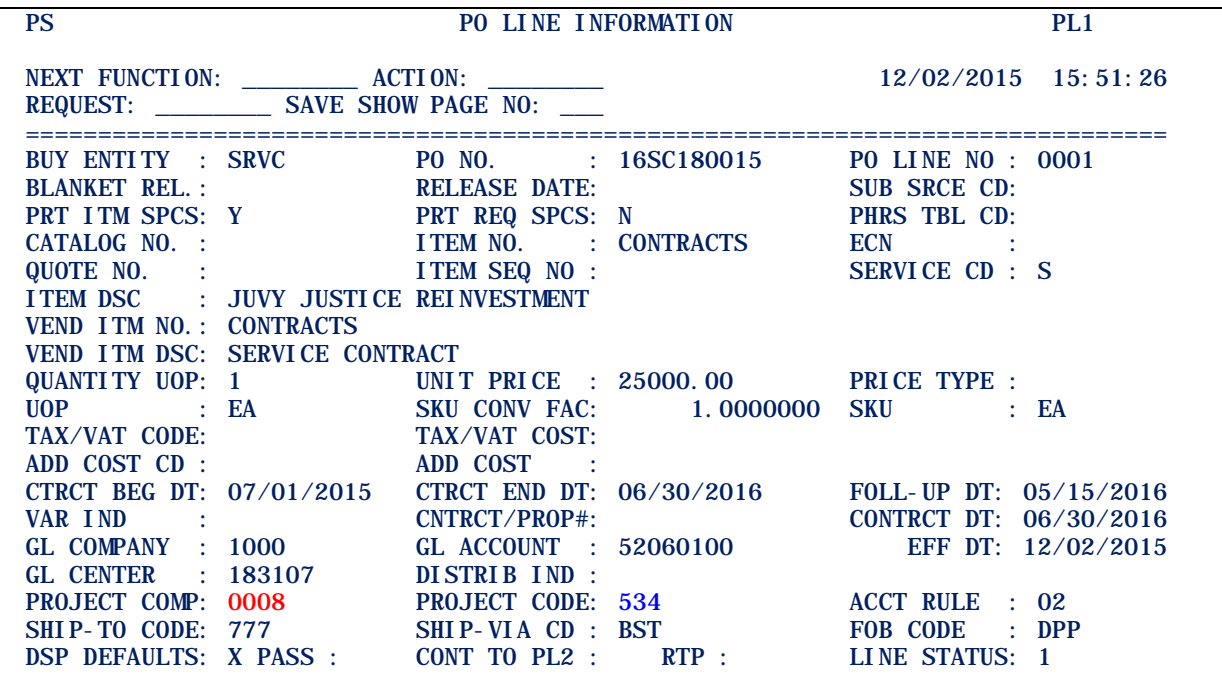

## **Project Entry by Document Type (continued)**

### **FM01 Distribution Rules**

Use the FM01 distribution rules maintenance screen to add or change rules with a **PROJECT** code. In example below, project company is 0008 and project code 534:

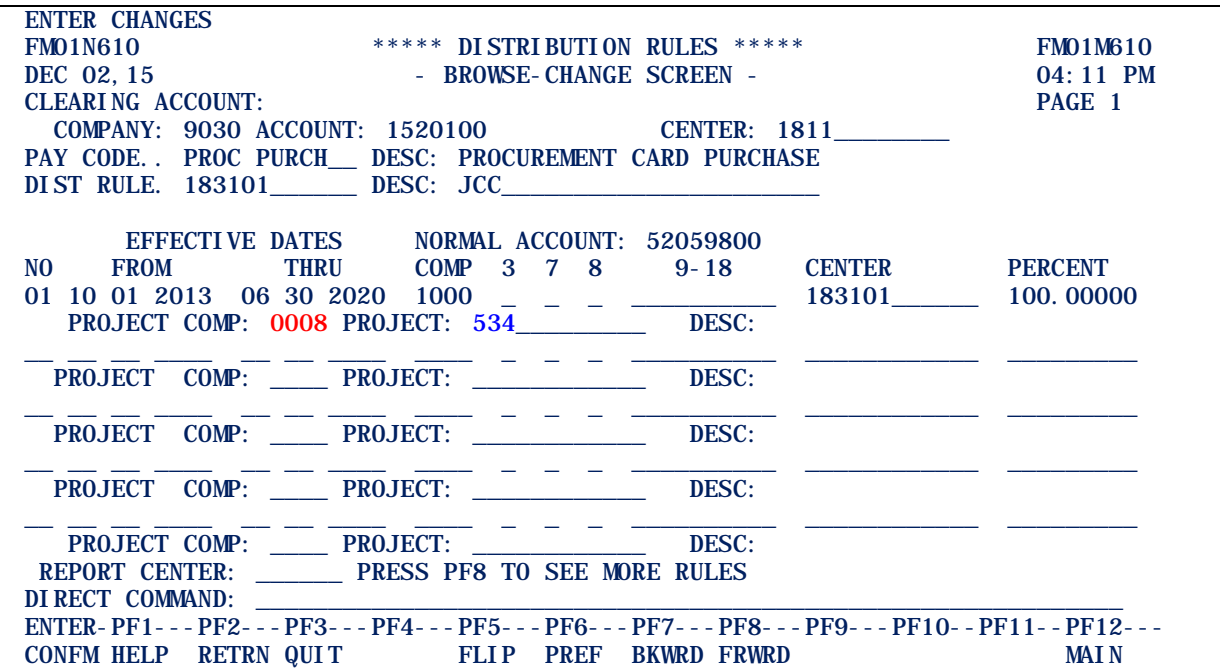

## **Project Entry by Document Type (continued)**

#### **PP04 Distribution Rules**

Use the PP04 distribution rules maintenance screen to add or change rules with a **PROJECT** code. In example below, project code is 534 (payroll distribution rules default to project company 0008):

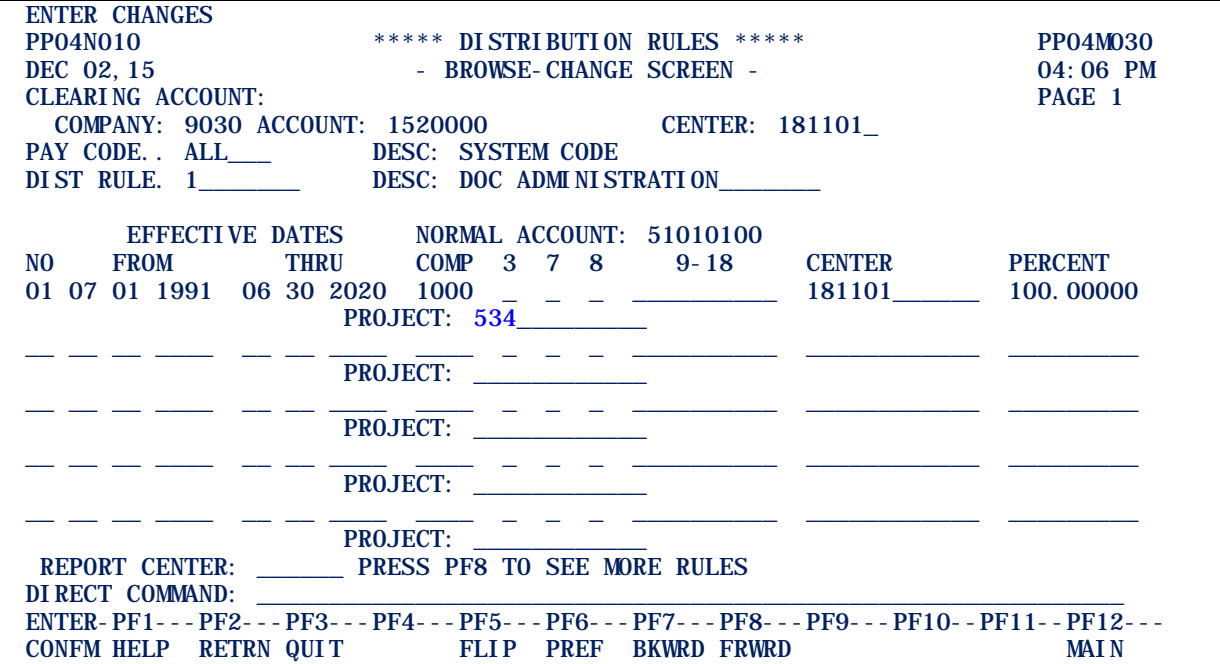